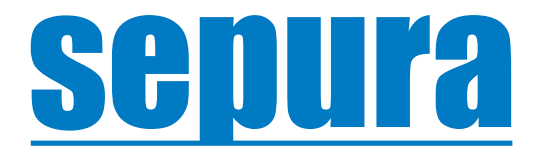

# **User Guide**

**SmartView Indoor Location**

© Copyright Sepura Limited. All rights reserved.

**Going further in critical communications** 

Original Instructions: ENGLISH Document Number: MOD-22-2576 Issue: 2.0

#### **Copyright**

© Sepura Limited 2002– 2022 All rights reserved.

No part of the information contained herein and the other referred documents may be copied, distributed or transmitted by any means to any other party without prior written permission of Sepura Limited. The distribution of this document may require a Non-Disclosure Agreement (NDA) between Sepura Limited and their agents or customers. This document, the referred documents and the described product are considered protected by copyright according to the applicable laws.

#### **Disclaimer**

Although every reasonable effort has been made to ensure the accuracy of the information contained herein and any other referred document, this should not be construed as a commitment on the part of Sepura Limited and the liability of Sepura Limited for any errors and omissions shall be limited to the correction of such errors and omissions. Sepura Limited welcomes any comment and feedback as a way to improve any delivered documentation. The information contained herein has been prepared for the use of appropriately trained personnel, and it is intended for the purpose of the agreement under which the information is submitted. Any party using or relying upon this information assumes full responsibility for such use and in no event shall Sepura Limited be liable to anyone for especial, collateral, incidental, or consequential damages in connection with or arising out of the use of this information. The information or statements given in these documents regarding the suitability, capacity or performance of the mentioned hardware or software products cannot be considered binding but shall be defined in the agreement made between Sepura Limited and the customer.

#### **App Disclaimer**

Sepura's SmartView app can assist in accurately and quickly locating individuals to enhance safety of those individuals or to task those individuals (according to their location) with actions to support a wider safety related incident. However, whilst every effort is made to ensure the reliability of the app, the nature of the technology and the circumstances of use are such that Sepura cannot warrant that it will operate effectively in all circumstances and users should not entrust their safety to the App. The app should in no way be regarded as a substitute for compliance with appropriate risk assessment and other safety procedures and practices. As such, and specifically in respect of the app, all warranties, conditions or other terms implied by statute or common law are excluded. For the avoidance of doubt, no term is to be implied as to the fitness for purpose or satisfactory quality of the app.

#### **Trademarks**

The Sepura logo and some product branding logos and names are registered trademarks of Sepura Limited. All other trademarks appearing in this document are the property of their respective owners.

The Bluetooth® word mark and logos are owned by the Bluetooth SIG, Inc. and any use of such marks by Sepura Limited is under licence. Other trademarks and trade names are those of their respective owners.

#### **Contact Details**

Sepura Limited 9000 Cambridge Research Park Beach Drive, Waterbeach Cambridge, CB25 9TL United Kingdom [www.sepura.com](http://www.sepura.com)

## **Contents**

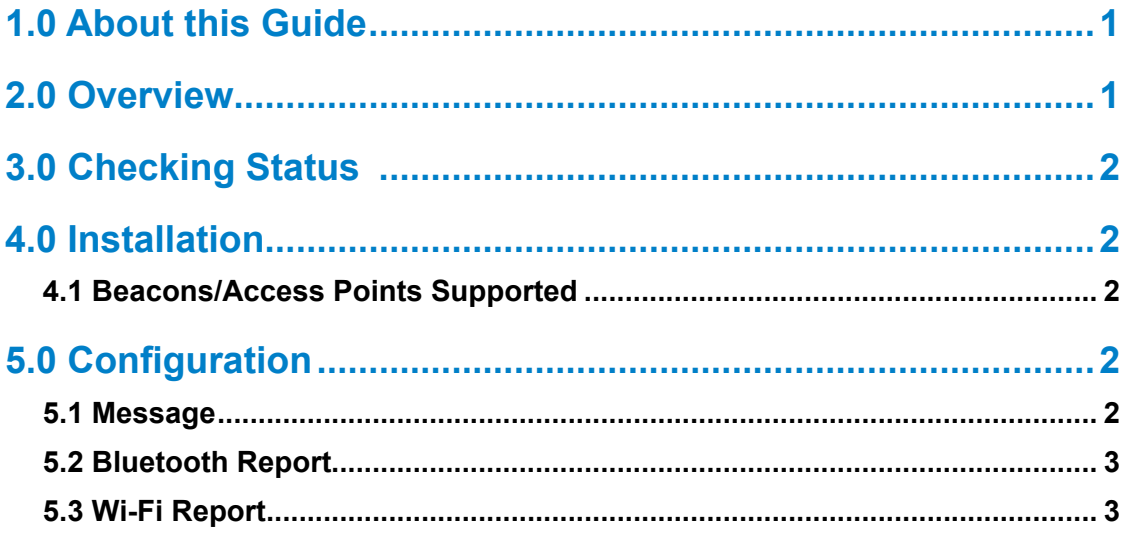

## <span id="page-3-0"></span>**1.0 About this Guide**

This user guide describes the Indoor location functions within the radio and how they are operated by the user.

## **2.0 Overview**

Indoor Location improves worker safety by enabling the location status of personnel, working in a predefined operational area, to be monitored remotely (by a supervisor in a control room for example). In the event of an incident or accident, a faster and more successful response can be co-ordinated if the specific location of personnel in danger (and members of the response team) are known.

Within buildings and enclosed spaces, the reliability of using GNSS alone to locate personnel is either seriously impaired or completely non-functioning. The indoor location system uses beacons installed within the buildings to overcome these issues.

The System operates as follows:

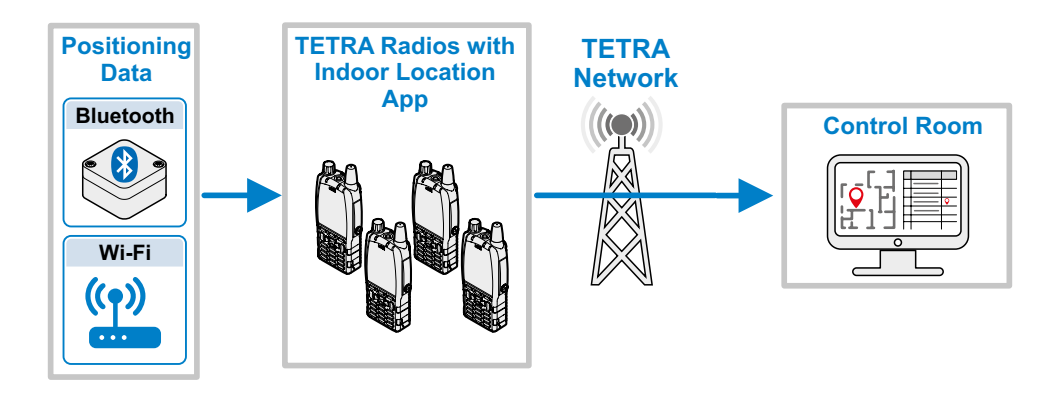

- The system uses a number of low energy Bluetooth iBeacons\* or Wi-Fi Access Points (AP), strategically placed in defined locations within the operational area. Each iBeacon / AP constantly emits a signal which includes its own unique identity number. A combination of both iBeacons and Access Points can be used in one system installation.
- The Smart View Indoor Location app on the radio scans for and identifies the best signal and sends a report message, including both the iBeacon / AP and radio identification information via the TETRA Radio Network.
- In the control room, the data message is received by an app and can be plotted on a map.
- If the radio user moves location towards another iBeacon / AP, the app detects the closer iBeacon / AP and sends updated information.
- Notifications such as status display and/or an audible tone can also be enabled in the app to notify the user that an SDS is sent for location update.

\*iBeacons are a wireless technology using Bluetooth to provide location-based information, developed by Apple Inc.

## <span id="page-4-0"></span>**3.0 Checking Status**

You can check if the Indoor Location app is operating normally by manually opening the background app status view, as follows:

- **1.** On the radio, choose **Menu**,
- **2.** Select the app's icon
- **3.** Select the **Indoor Location** app.

The status screen will indicate:

- Bluetooth status (on or off)
- The last beacon identified
- Other data which may help troubleshoot any issues

### **4.0 Installation**

Before use, all radios used with the Indoor Location app must be programmed with the appropriate settings, apps and licenses. This is done using Radio Manager.

Indoor Location requires and utilises the SC Series radios Bluetooth and Wi-Fi capability. This guide assumes that the Bluetooth / Wi-Fi function and licenses are already installed on each radio.

### **4.1 Beacons/Access Points Supported**

Any Bluetooth beacon using the iBeacon protocol is supported. The following parameters should be configurable to tune with the application:

- UUID
- Minor value
- Major value
- Transmission power

Any standard 2.4 GHz Wi-Fi Access Point for Wi-Fi reports.

## **5.0 Configuration**

Parameters are available to customise and tune the Indoor Location app, to fulfil the requirements of the installation.

Parameters are customised in the the AppSPACE Configuration Editor. Refer to the **Help** tab for more information about each configurable parameter.

### **5.1 Message**

Indoor Location runs autonomously on the radio and scans for Bluetooth and/or Wi-Fi beacons. The scanning results are sent as SDS messages using ISO/IEC 8859-1 Latin 1 (8bit) alphabet coding scheme via the TETRA network to the backend application. Messages work in the same way as TETRA LIP location messages. SDS received or consumed acknowledgement is not used, and location report message retransmissions is not supported.

### <span id="page-5-0"></span>**5.2 Bluetooth Report**

The Bluetooth beacon scan results are packaged into SDS using the following format:

- Header: IL0, where the "0" is the revision of the protocol
- BBMNR: Beacon Minor Value
- BBMJR: Beacon Major Value
- Beacon ID: UUID
- Signal value: RSSI

Space is used as a delimiter.

### **Example Message String:**

*IL0 6 12345 acfd065e-c3c0-11e3-9bbe-1a514932ac01 -46*

### **5.3 Wi-Fi Report**

The Wi-Fi Access Point scan results are packaged into SDS using the following format:

- Header: IL0, where the "0" is the revision of the protocol
- Reserved for future use: 0
- Reserved for future use: 0
- Beacon ID: BSSID
- Signal value: RSSI

Space is used as a delimiter.

The Wi-Fi beacon BSSID is the same as the MAC address. The typical format of the MAC address is xx:xx:xx:xx:xx:xx. However, the app removes the colons to save space in the SDS message.

### **Example Message String:**

*IL0 0 0 24a07475f966 -51*

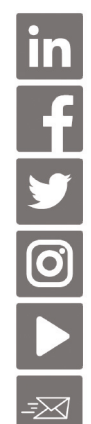

[www.linkedin.com/sepura](https://www.linkedin.com/company/sepura) [www.facebook.com/sepuraplc](http://www.facebook.com/sepuraplc)

[@sepuraplc](http://www.twitter.com/sepuraplc)

[www.instagram.com/sepuraplc](http://www.instagram.com/sepuraplc)

[www.youtube.com/sepuraplc](http://www.youtube.com/sepuraplc)

### **Contact Details**

Sepura Limited. 9000 Cambridge Research Park Beach Drive, Waterbeach CAMBRIDGE CB25 9TL. UK

www.sepura.com

© Copyright Sepura Limited. All rights reserved. MOD-22-2576 Issue 2